# IPv6 地址分类及参考配置方法

(万和证券供稿 海南局指导)

## 一、何为 IPv6 协议

IPv6 协议是互联网协议第 6 版的缩写,是互联网工程任务组(IETF)设 计的用于替代 IPv4 协议的下一代 IP 协议,其地址数量号称可以为全世界的 每一粒沙子编上一个地址。

由于 IPv4 最大的问题在于网络地址资源不足,严重制约了互联网的应 用和发展。IPv6 的使用,不仅能解决网络地址资源数量的问题,而且也解 决了多种接入设备连入互联网的障碍。

IPv6 的设计目的是取代 IPv4,然而长期以来 IPv4 在互联网流量中仍占 据主要地位, IPv6 的使用增长缓慢。据统计, 截至 2022 年 4 月, 通过 IPv6 使用 Google 服务的用户百分率首次超过 40%。

互联网数字分配机构(IANA)在 2016 年已向国际互联网工程任务组 (IETF)提出建议,要求新制定的国际互联网标准只支持 IPv6,不再兼容 IPv4。

那么 IPv6 地址是如何规范和配置的呢,相对于 IPV4 在 IPV6 地址格式有 那些改变及具体的参考配置,今天就来给大家详细介绍一下,本文主要介 绍以下内容:

#### $(-)$  IPv6 地址的分类

 $($  二) IPv6 地址的表示

(三) IPv6 地址的组成

(四)IPv6 地址的配置

### 二、IPv6 地址的分类

IPv6 地址主要有单播地址、组播地址和任播地址三种类型。

(一)单播地址

单播地址是用来唯一标识一个接口,类似于 IPv4 的单播地址,发送到 单播地址的数据报文将被传送给此地址所标识的接口。

#### (二)组播地址

组播地址是用来标识一组接口,类似于 IPv4 的组播地址,发送到组播 地址的数据报文,将被传送给此地址所标识的所有接口。

#### (三)任播地址

任播地址也是用来标识一组接口,但是与组播地址不同的是,发送到 任播地址的数据报文,会根据使用的路由协议进行度量,传送给此地址所 标识的一组接口中,距离源节点最近的一个接口。

注意:在 IPv6 中没有广播地址,广播地址的功能通过组播地址来实现。

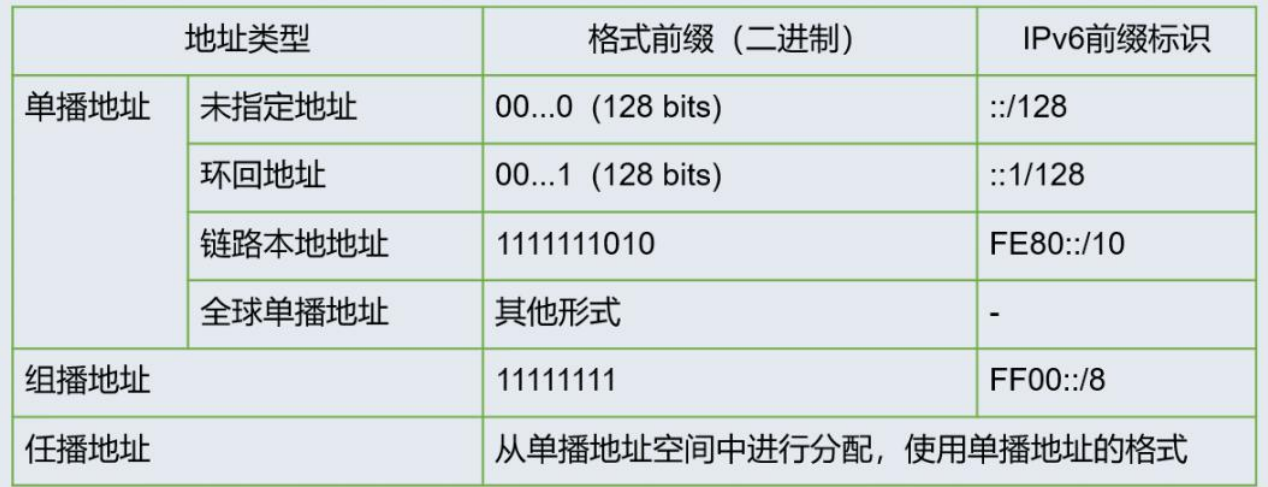

#### (四)单播地址分类

在 IPv6 单播地址中,又包括全球单播地址、链路本地地址、环回地址

和未指定地址等。下面我们重点看下常用的全球单播地址和链路本地地址。

全球单播地址等同于 IPv4 公网地址,提供给网络服务提供商,这种类 型的地址允许路由前缀的聚合,从而限制了全球路由表项的数量。

链路本地地址则用于邻居发现协议,和无状态自动配置中,链路本地 节点之间的通信。使用链路本地地址作为源或目的地址的数据报文,不会 被转发到其他链路上。

## 三、IPv6 地址的表示

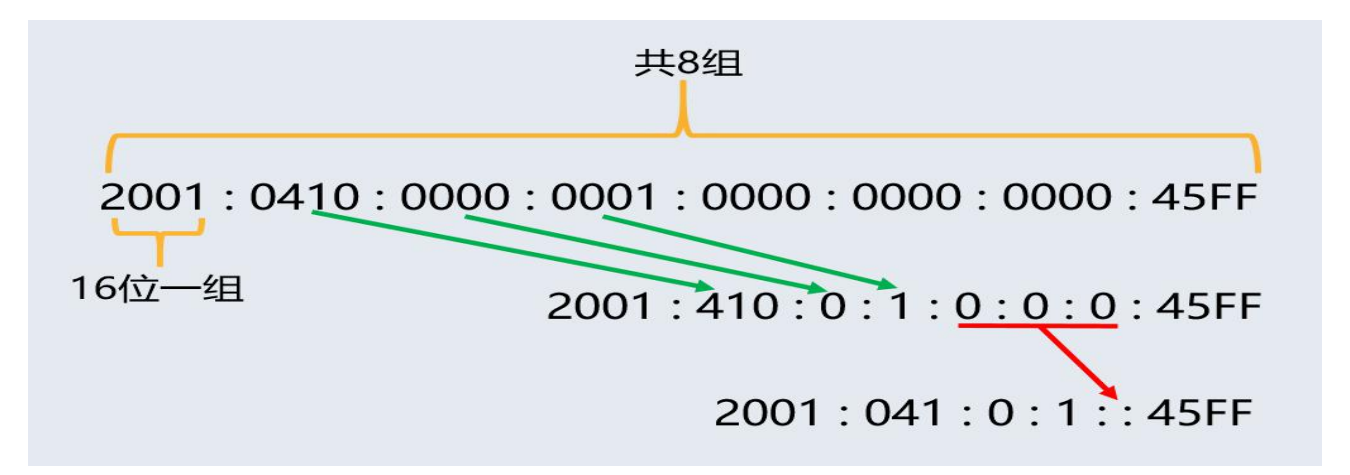

IPv6 地址被表示为以冒号分隔的一连串 16 比特的十六进制数,每个 IPv6 地址被分为 8 组, 每组的 16 比特用 4 个十六进制数来表示, 组和组之 间用冒号隔开。

由于 IPv6 地址较长, 为了简化表示, IPv6 地址中的 0 可以根据不同的 位置进行省略。每组中的前导 0 可以省略,比如图中的 0410 可以缩写成 410, 0000 和 0001 可以分别缩写为 0 和 1。

如果地址中包含一组或连续多组均为 0. 则可以用双冒号来代替, 比如 图中的三组 0 可以缩写为两个冒号表示,注意在 IPv6 地址表示中只能使用 一次双冒号。

#### 四、IPv6 地址的组成

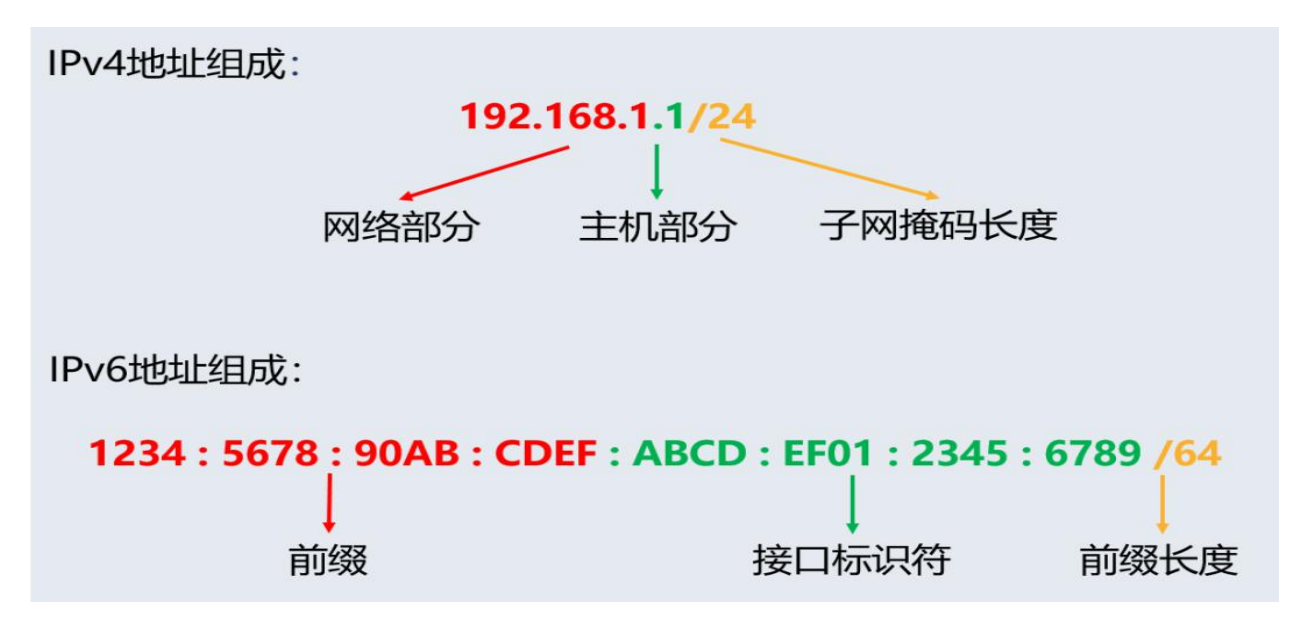

IPv6 地址中两部分组成·地址前缀与接口标识。

地址前缀相当于 IPv4 地址中的网络号码字段部分,接口标识相当于 IPv4 地址中的主机号码部分。我们通过 IPv6 地址/前缀长度来表示 IPv6 的地 址前缀。其中,前缀长度是一个十进制数,表示 IPv6 地址最左边多少位为 地址前缀。

下面章节进入的重点内容,IPv6 的全球单播地址和链路本地地址的配 置方法。

#### 五、IPv6 全球单播地址配置方法

除通过 DHCPv6 获取外, IPv6 全球单播地址有 4 种配置方法:

1. 采用 IEEE EUI-64 格式形成

2. 手工配置

3. 引用前缀生成 IPv6 地址

4. 无状态自动配置

#### (一)采用 IEEE EUI-64 格式形成

不同的接口类型 EUI-64 生成的方法不同,我们主要关注一下 IEEE 802

接口类型的生成规则,比如交换机上的 VLAN 虚接口等。

目前 IPv6 单播地址基本上都要求接口标识符为 64 位, EUI-64 地址生 成时从接口的 MAC 地址变化而来,而 MAC 地址是 48 位,因此需要在 MAC 地 址从高位开始的第 24 位后,插入十六进制数 FFFE。为了使接口标识符的作 用范围与原 MAC 地址一致,还要将从高位开始的第7位进行取反操作,最 后得到的这组数就作为 EUI-64 格式的接口标识符。

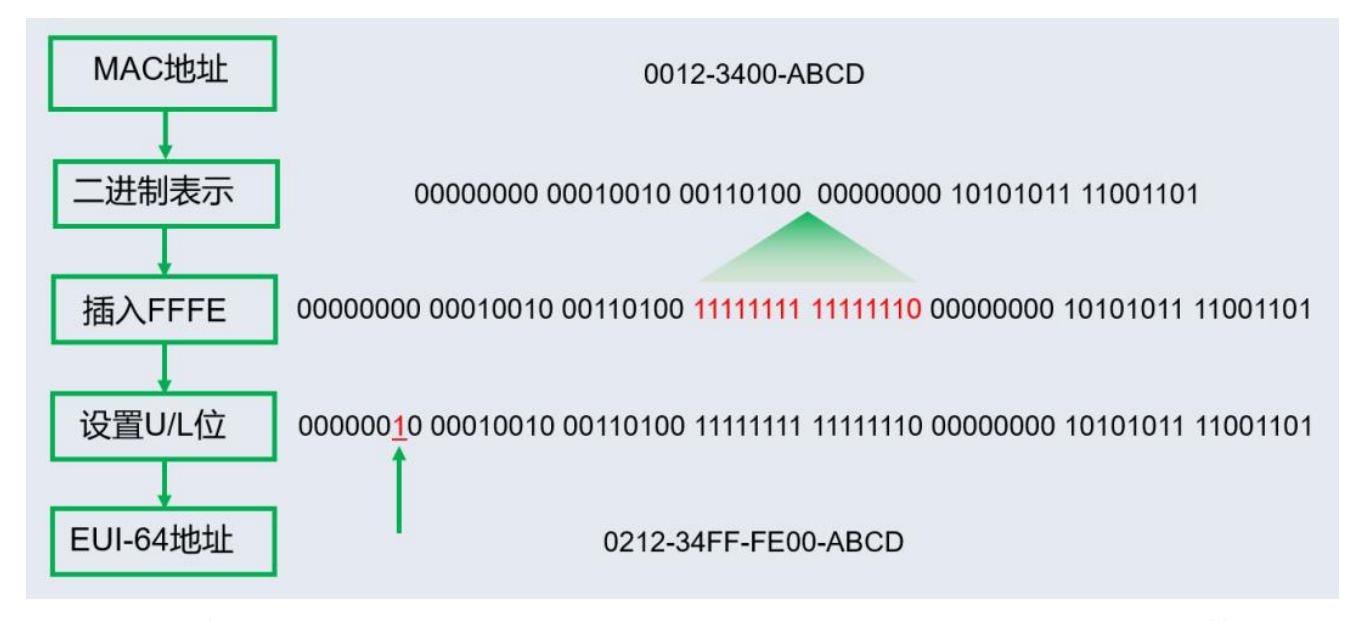

如例中所示,接口下手工配置 64 位的前缀,配置接口标识符通过 EUI-64 自动生成,该接口 MAC 地址为 ac74-0939-7c6d,通过 EUI-64 可自 动生成为图中 IPv6 地址。

interface Vlan-interface2 ip address 10.16.253.113 255.255.255.0 ipv6 address 2001::/64 eui-64

Vlan-interface2 Current state: UP Line protocol state: UP Description: Vlan-interface2 Interface Bandwidth: 10000000 kbps Maximum transmission unit: 1500 Internet address: 10.16.253.113/24 (primary) IP packet frame type: Ethernet II, hardware address: ac74-0939-7c6d IPv6 packet frame type: Ethernet II, hardware address: ac74-0939-7c6d Last clearing of counters: Never

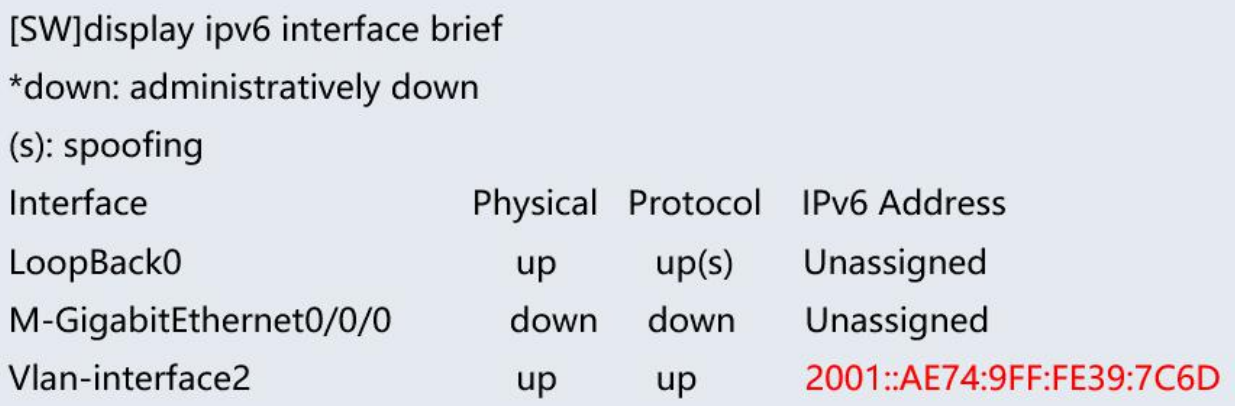

# (二)手工配置

用户可以根据实际地址规划情况,手工配置 IPv6 的前缀、接口标识符 及掩码。

interface Vlan-interface2 ip address 10.16.253.113 255.255.255.0 ipv6 address 2001:1111:1212:1234::1/64

[SW]dis ipv6 interface brief \*down: administratively down (s): spoofing Interface Physical Protocol IPv6 Address LoopBack0 up(s) Unassigned up M-GigabitEthernet0/0/0 down down Unassigned Vlan-interface2 2001:1111:1212:1234::1 up up

## (三)引用前缀生成 IPv6 地址

该方法配置前,需要先通过 ipv6 prefix 命令手工创建静态 IPv6 前缀或 者 DHCPv6 客户端动态获取 IPv6 前缀,这里我们以静态配置前缀举例。如图, 先配置一个前缀 1, 在 VLAN 接口下配置引入该前缀和接口标识符, 接口会 使用前缀信息结合接口标识符生成 IPv6 地址。

ipv6 prefix 1 2001:2002:2003:2004::/64

interface Vlan-interface2 ip address 10.16.253.113 255.255.255.0 ipv6 address 1 1111:2222:3333:4444:5555:6666:7777:8888/64

[SW]dis ipv6 interface brief

\*down: administratively down

(s): spoofing

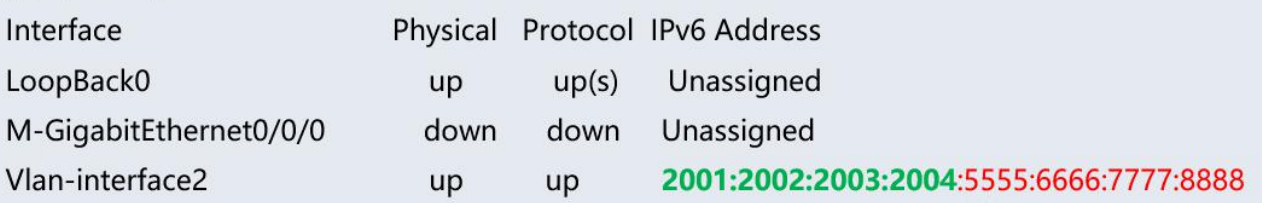

# (四)无状态自动配置

了解无状态自动配置之前,我们需要先了解下 IPv6 协议使用的五种类 型的 ICMPv6 消息, 如图所示, IPv6 协议包括 NS、NA、RS、RA 和 Redirect 消息。

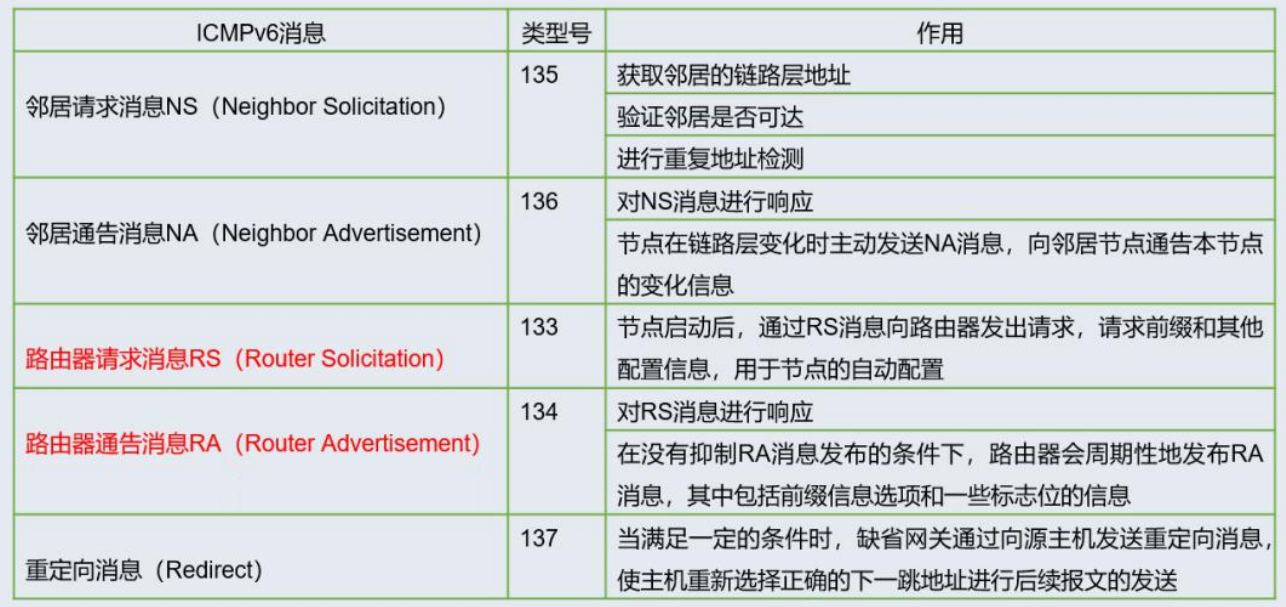

在配置了无状态自动配置 IPv6 地址功能后,路由器和主机之间通过 RS 和 RA 消息进行交互。主机发送 RS 消息请求前缀和其他配置信息,路由器 回复携带地址前缀信息的 RA 消息,在没有抑制 RA 消息发布的条件下, 路

由器会周期性地发布 RA 消息,主机收到后会根据 RA 消息自动生成 IPv6 全 球单播地址。

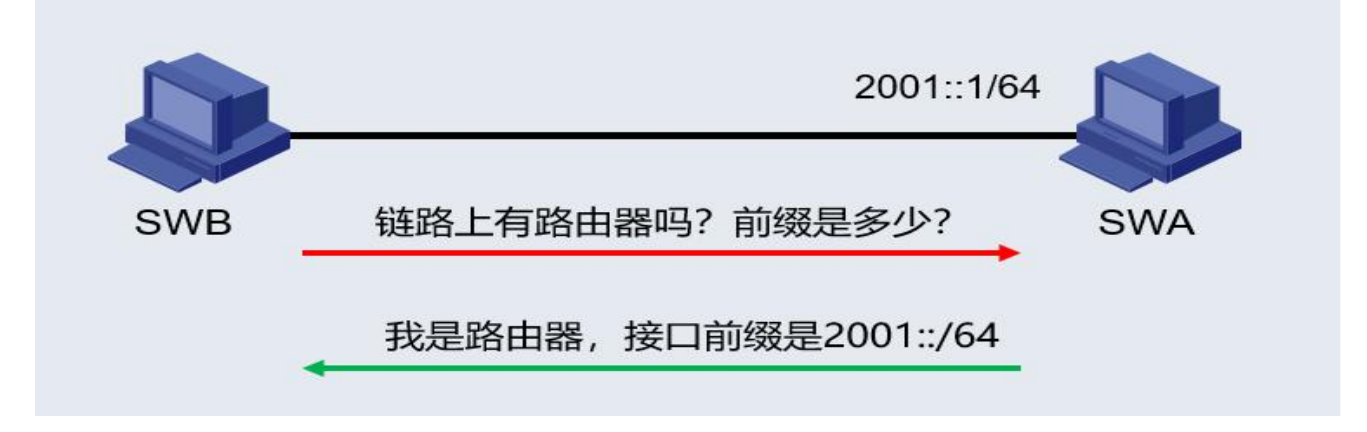

如图,SWA 交换机接口下配置取消抑制发布 RA 消息,SWB 交换机接口配 置自动配置 IPv6 地址模拟终端,查看 SWB 设备接口地址,SWB 获取到 SWA 的 IPv6 接口前缀并根据自己的接口 MAC 生成 IPv6 地址。

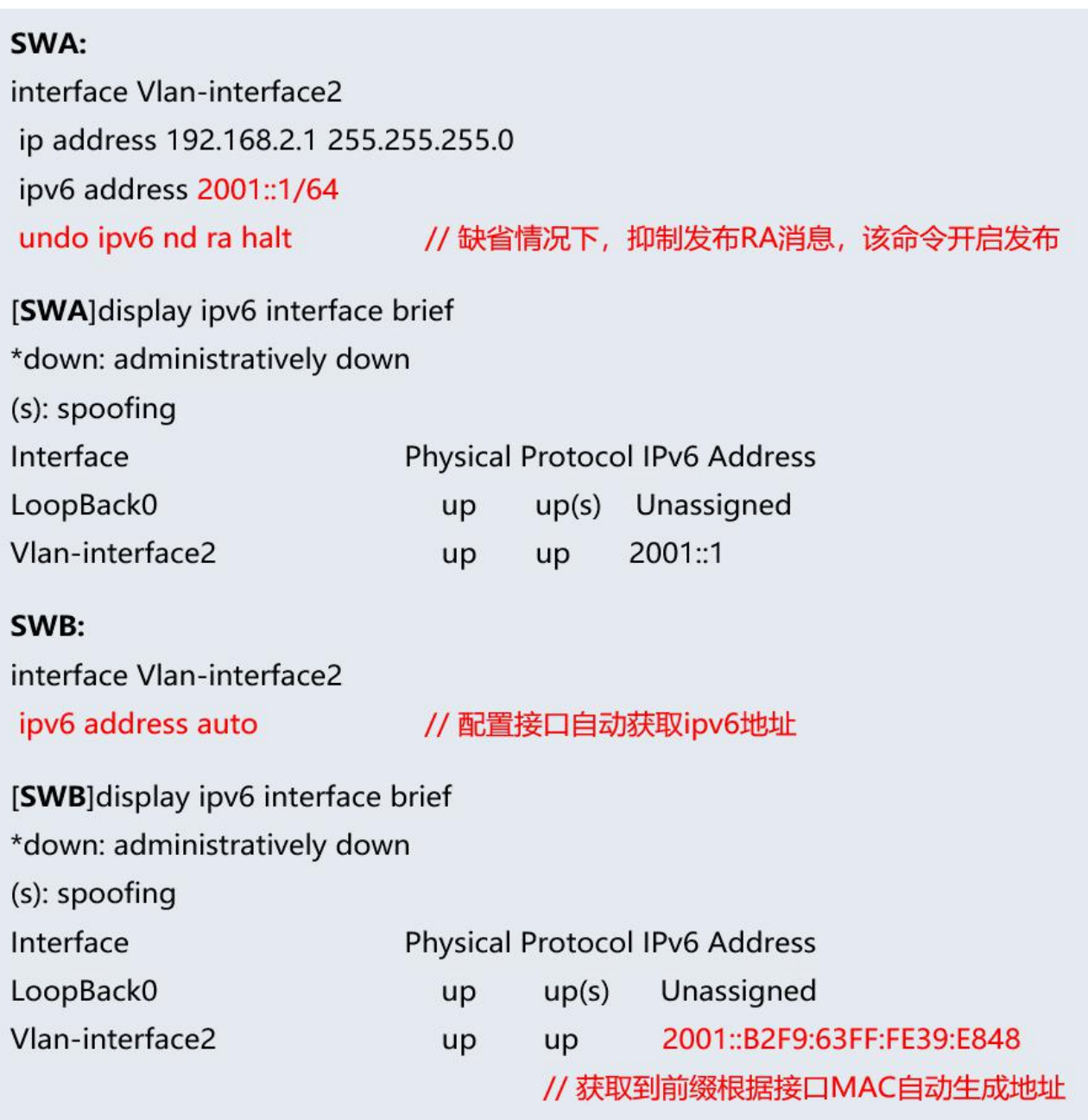

# 六、IPv6 链路本地地址配置方法

IPv6 链路本地地址可以通过两种方式获得:

- 1. 自动生成
- 2. 手工配置
- (一)自动生成

当链路本地地址自动生成的时候,注意缺省情况下,接口上没有链路 本地地址,当接口配置了 IPv6 全球单播地址后,会自动生成链路本地地址, 且与采用 ipv6 address auto link-local 命令生成的链路本地地址相同。

当链路本地地址自动生成的时候,需要注意手工指定的优先级高于自 动生成,如果先采用自动生成再手工指定,则手工指定的地址会覆盖自动 生成的地址;如果先手工指定,再采用自动生成的方式,则自动配置不生 效,接口的链路本地地址仍是手工指定的。

例1: 当接口配置了IPv6全球单播地址后, 会自动生成链路本地地址。 interface Vlan-interface2 ipv6 address 2001::B2F9:63FF:FE39:E848/64

[SW]display ipv6 interface Vlan-interface 2 Vlan-interface2 current state: UP Line protocol current state: UP IPv6 is enabled, link-local address is FE80::B2F9:63FF:FE39:E848 Global unicast address(es):

2001::B2F9:63FF:FE39:E848, subnet is 2001::/64 [AUTOCFG]

例2: 如果接口未配置IPv6全球单播地址, 可以通过ipv6 address auto link-local 开启接口自动配置链路本地地址。 interface Vlan-interface2 ipv6 address auto link-local

[SW]display ipv6 interface Vlan-interface 2 Vlan-interface2 current state: UP Line protocol current state: UP IPv6 is enabled, link-local address is FE80::B2F9:63FF:FE39:E848 No global unicast address configured

(二)手工配置

用户可以通过手工配置 IPv6 链路本地地址,每个接口只能有一个链路 本地地址,为了避免链路本地地址冲突,推荐使用链路本地地址的自动生 成方式。配置链路本地地址时,手工指定方式的优先级高于自动生成方式。

interface Vlan-interface2 ipv6 address FE80:1111:2222::1 link-local

[SW]display ipv6 interface Vlan-interface 2 Vlan-interface2 current state: UP Line protocol current state: UP IPv6 is enabled, link-local address is FE80:1111:2222::1 No global unicast address configured

## 七、相关的技术总结

IPv6 的地址分类及配置方法以上章节基本讲解完毕,最后让我们来总 结一下本文的重点内容:

(一)全球单播地址配置方法有四种,可根据不同的场景选择不同的 配置方法。

(二)当选用无状态自动配置时,需要在要发布的前缀下开启 RA 消息 的发送。

(三)全球单播地址一个接口下可以有多个,但是链路本地地址只能 有一个。

(四)配置链路本地地址时,手工指定方式的优先级高于自动生成方 式。